УДК 004.02

ż

## **Использование облачного хранилища NextCloud в локальной сети**

*Васильева Полина Александровна Приамурский государственный университет имени Шолом-Алейхема Студент*

#### **Аннотация**

Практически во всех кампаниях с централизованной сетью необходимо хранить и обрабатывать большое количество информации, для чего обычно используются общие сетевые ресурсы, однако они не обеспечивают возможность шифрования данных. Для решения данной проблемы в статье рассматривается облачное хранилище. Проведен анализ существующего опыта, на основе которого выбрано облачное хранилище NextCloud. Описано подключение и разработаны методические рекомендации для работы с хранилищем.

**Ключевые слова:** облачное хранилище, NextCloud.

# **Using NextCloud Cloud Storage on a local network**

*Vasileva Polina Alexandrovna Sholom-Aleichem Priamursky State University Student*

## **Abstract**

In almost all companies with a centralized network, it is necessary to store and process a large amount of information, for which common network resources are usually used, but they do not provide the ability to encrypt data. To solve this problem, the article discusses cloud storage. The analysis of the existing experience was carried out, on the basis of which NextCloud cloud storage was selected. The connection is described and methodological recommendations for working with the storage are developed.

**Keywords**: cloud storage, NextCloud.

В настоящее время в любых компаниях необходимо хранить, обрабатывать и передавать большой массив данных, чаще всего для этого используются общие сетевые ресурсы стандартных средств windows. Такое использование данных является не безопасным, так как отсутствует возможность шифрования данных. Что бы решить эту проблему можно использовать облачное хранилище. Таким образом, в статье описано применение облачного хранилища NextCloud и разработана методическая рекомендация для работы в нем.

Цель исследования: установка, настройка и разработка методических рекомендаций для работы в облачном хранилище NextCloud.

Многие авторы рассматривали облачные хранилища в своих работах, например Н.С. Афанасьев в статье [«Проблемы безопасности хранения](https://www.elibrary.ru/item.asp?id=46470664)  [данных в облачных хранилищах»](https://www.elibrary.ru/item.asp?id=46470664) проанализировал различные методы, которые используются для безопасного хранения информации в облачных хранилищах и рассмотрел проблемы безопасности облачных хранилищ [1]. В.Д. Хрусталева, М.С. Гилькова, А.М. Кумратова в статье [«Преимущества и](https://www.elibrary.ru/item.asp?id=32408670)  [недостатки облачных хранилищ»](https://www.elibrary.ru/item.asp?id=32408670) рассмотрели преимущества и недостатки различных облачных хранилищ, как популярных, так и не очень пользующихся спросом [2]. С.А. Меркулов, Н.А. Глущенко в статье [«Использование облачного хранилища и резервного копирования данных как](https://www.elibrary.ru/item.asp?id=18379757)  [способ организации надёжной работы с единым файловым массивом»](https://www.elibrary.ru/item.asp?id=18379757) описали использование облачной технологии как единого пространства для работы с одними и теми же файлами на разных компьютерах и мобильных устройствах [3]. О.В. Удод, В.В. Агафонова в статье [«Обеспечение](https://www.elibrary.ru/item.asp?id=44334897)  [безопасности и сохранности данных при использовании облачного](https://www.elibrary.ru/item.asp?id=44334897)  [хранилища»](https://www.elibrary.ru/item.asp?id=44334897) провели анализ преимуществ облачных хранилищ и их сопоставление с объективно обусловленным, главным недостатком. Рассмотрели основные виды возможных атак на облачные сервисы и способы обеспечения конфиденциальности, как со стороны пользователя, так и провайдера облачных услуг [4]. В.И. Акименко, Н.Р. Гапошкин в статье [«Облачные технологии резервирования корпоративных данных: анализ](https://www.elibrary.ru/item.asp?id=47532259)  [мирового рынка, выбор надежного программного обеспечения и облачного](https://www.elibrary.ru/item.asp?id=47532259)  [хранилища»](https://www.elibrary.ru/item.asp?id=47532259) рассмотрели вопросы осознанности подхода к выбору актуальной и эффективной технологии облачного резервного копирования и дальнейшего хранения корпоративных данных, в контексте анализа мирового рынка предоставления услуг резервирования [5]. Д.Г. Зыбин, А.В. Калач, А.С. Кравченко в статье [«Современное состояние обеспечения защиты](https://www.elibrary.ru/item.asp?id=44401180)  [данных, расположенных в облачных хранилищах»](https://www.elibrary.ru/item.asp?id=44401180) рассмотрели проблему, связанную с правовым регулированием облачных вычислений. Произвили анализ сведений об утечках информации через облачные хранилища [6]. С.Г. Онуфриенко, Ю.А. Хоняк в статье [«Облачные хранилища данных»](https://www.elibrary.ru/item.asp?id=36354214) рассмотрели основные принципы, заложенные в концепцию cloud computing, и привели описание популярных «Облачных хранилищ данных» [7].

Для установки и настройки облачного хранилища необходимо установить сервер баз данных, используя команду «apt-get install mariadbserver» и далее создать базу данных для облачного хранилища. Затем с помощью команды «systemctl enable mariadb» произвести автозапуск службы. На сервере необходим модуль php-ldap, который будет использоваться для авторизации в облачном хранилище через учетные записи Active Directory.

Установка сервера NextCloud производится с помощью распаковки архива, который можно скачать с официального сайта производителя. Данная распакованная папка помещается в папке с веб-сервером и размещена по пути «/var/www/nextcloud». Самостоятельно веб-сервер не сможет увидеть

папку с облачным хранилищем, для этого необходимо по пути «/etc/nginx/conf.d/» создать файл «nextcloud.conf» и поместить нужные настройки для веб-сервера. После настройки веб-сервера и после ввода в поисковую строку браузера IP-адрес сервера выходит окно с начальной настройкой сервера, где необходимо ввести логин и пароль администратора, расположение папки для хранения данных, базу данных и пользователя базы данных.

После настроек облачного хранилища, можно предоставлять доступ сотрудникам. Пользователю необходимо перейдя по ссылке ввести логин и пароль (Рис.1).

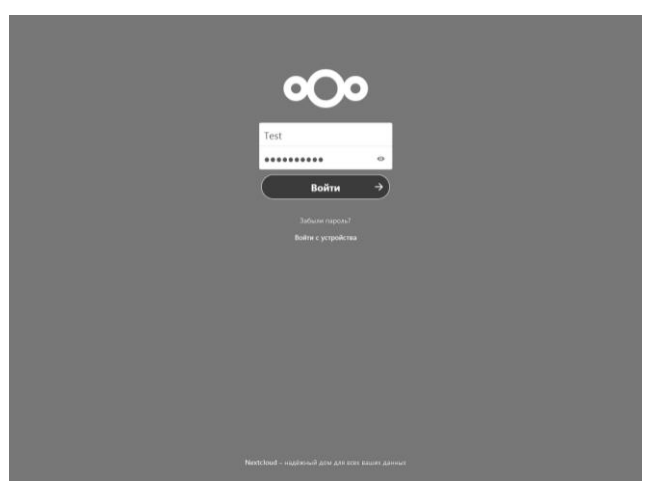

Рис.1. Окно ввода логина и пароля

После удачной аутентификации пользователь переходит на домашнюю папку (Рис.2).

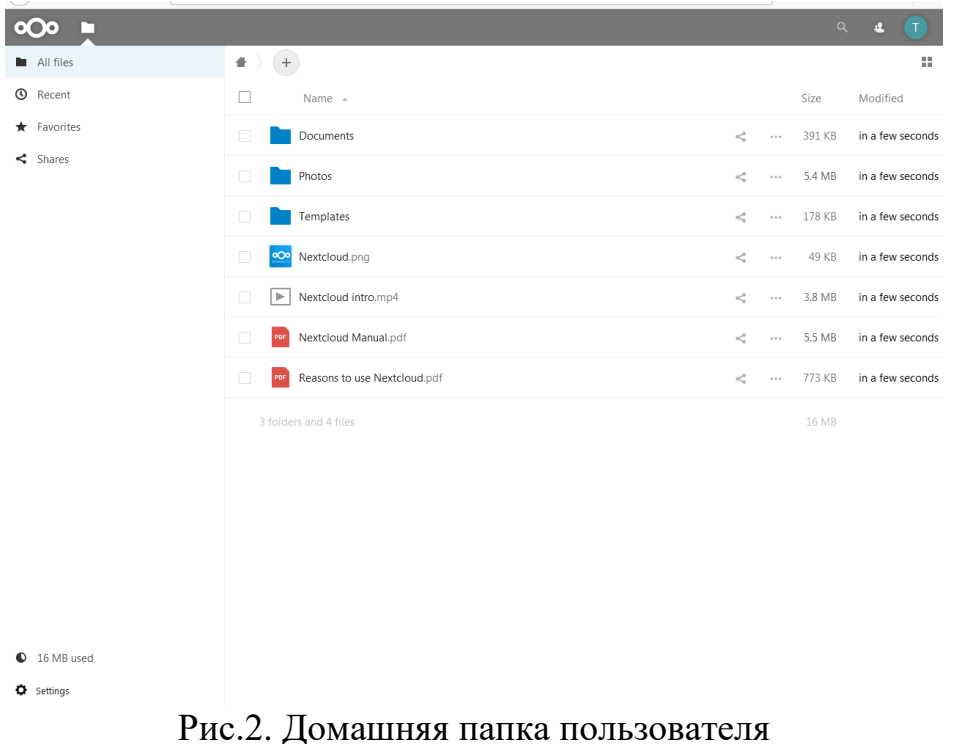

По умолчанию в Nextcloud предусмотрен иностранный язык, чтобы его изменить необходимо, нажать на логотип своего пользователя, в верхнем левом углу, Settings. В поле Language выбрать из списка языков «Русский» и ввести пароль пользователя (Рис.3).

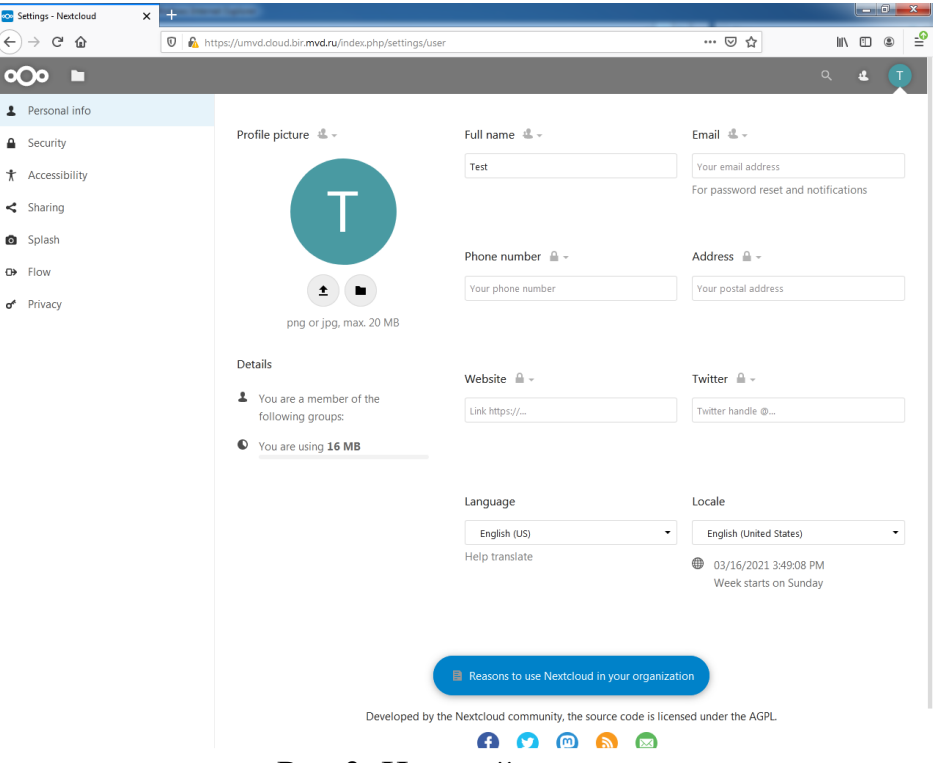

Рис.3. Настройка языка

Если нужно загрузить файл, необходимо нажать знак «+», далее загрузить файл. Так же возможно создать папку, для этого необходимо нажать знак «+» и новый каталог. Если необходимо, чтобы данный каталог (файл) был доступен другим пользователям, нужно нажать значок три точки рядом с этим каталогом (файлом), выбрать пользователей, которым необходим доступ и нужные права (Рис.4).

|                                                     |                                                                                                    |                                           | $\left\  -\right\ $<br>$\mathbf{x}$                                                   |
|-----------------------------------------------------|----------------------------------------------------------------------------------------------------|-------------------------------------------|---------------------------------------------------------------------------------------|
| $+$<br>$\times$<br>сов Файлы - Nextcloud            |                                                                                                    |                                           |                                                                                       |
| G<br>⇧<br>$\boldsymbol{\mathbb{O}}$<br>$\leftarrow$ | https://umvd.cloud.bir.mvd.ru/index.php/apps/files/?dir=/&fileid=161059                                  |                                           | ₹<br>… ⊙ ☆<br>$\mathbb{I}$ $\mathbb{I}$ $\mathbb{I}$ $\mathbb{I}$ $\mathbb{I}$        |
| ۰.<br>ι٦                                            |                                                                                                    |                                           | Q<br>$\mathbf{A}$                                                                     |
| Все файлы                                           | ⊕.<br>$\! +$                                                                                             |                                           | <b>Nextcloud Manual</b><br>$\times$                                                   |
| $^\circledR$<br>Недавно изменённые                  | $\Box$<br>Имя -                                                                                          | Размер                                    | <b>PDF</b><br>Изменён                                                                 |
| Избранные<br>*                                      | П<br>Documents                                                                                           | 391 KB<br><<br>$\cdots$                   | <b>UMVD</b><br>2 часа назад                                                           |
| • Опубликованные ресурсы                            | □<br>Photos                                                                                              | 5,4 MB<br><<br>$\alpha$ $\alpha$ $\alpha$ | Общий доступ по ссылке<br>$\mathscr{S}$<br>$\ddot{}$<br>2 часа назад                  |
|                                                     | Templates<br>П                                                                                           | 178 KB<br>⊲<br>$\cdots$                   | <b>UMVD</b><br>$\cup$<br>$\cdots$<br>2 yaca Hasan                                     |
|                                                     | Nextcloud.png<br>□<br>$\infty$                                                                           | 49 KB<br>≺<br>$\circ$ $\circ$ $\circ$     | Разрешить редактирование<br>2 yaca r                                                  |
|                                                     | Nextcloud intro.mp4<br>$\Box$<br>$\mathbb{R}$                                                            | 3,8 MB<br><<br>$\cdots$                   | • Разрешить повторное открытие общего доступа<br>2 часа н<br>Установить срок действия |
|                                                     |                                                                                                    |                                           |                                                                                       |
|                                                     | Nextcloud Manual.pdf<br>$\Box$                                                                           | 5,5 MB<br>≺<br>$\circ\circ\circ$          | Примечание для получателя<br>$2$ yaca<br><b>X</b> Закрыть доступ                      |
|                                                     | $\Box$<br>Reasons to use Nextcloud.pdf                                                                   | 773 KB<br>⊲<br>$\alpha$ $\alpha$ $\alpha$ | 2 часа <i>Нимин</i>                                                                   |
|                                                     | 3 каталога и 4 файла                                                                                     | 16 MB                                     |                                                                                       |
|                                                     |                                                                                                    |                                           |                                                                                       |
|                                                     |                                                                                                    |                                           |                                                                                       |
|                                                     |                                                                                                    |                                           |                                                                                       |
|                                                     |                                                                                                    |                                           |                                                                                       |
|                                                     |                                                                                                    |                                           |                                                                                       |
|                                                     |                                                                                                    |                                           |                                                                                       |
| 16 МВ использовано<br>$\bullet$                     |                                                                                                    |                                           |                                                                                       |
| Ф Настройки                                         |                                                                                                    |                                           |                                                                                       |
|                                                     | $\mathbf{D}_{\mathbf{u}\alpha}$ $\mathbf{A}$ $\mathbf{L}_{\alpha\alpha\mathbf{v}\alpha\alpha\mathbf{v}}$ |                                           |                                                                                       |

Рис.4. Настройка доступа к папке

Преимущество данного хранилища заключается в том, что можно назначать администратора группы, который будет редактировать права, менять пароли и при необходимости блокировать пользователей. Разграничение прав позволяет настраивать просмотр и возможность изменения данных в папке.

Так же с облачным хранилищем можно работать как через браузер, так и через отдельное ПО.

#### **Заключение**

В статье описана установка облачного хранилища на сервере, а также, описана работа в нем. Данное описание используется как методические рекомендации в УМВД России по ЕАО.

## **Библиографический список**

- 1. Афанасьев Н.С [Проблемы безопасности хранения данных в облачных](https://www.elibrary.ru/item.asp?id=46470664)  [хранилищах](https://www.elibrary.ru/item.asp?id=46470664) // [Актуальные научные исследования в современном мире.](https://www.elibrary.ru/contents.asp?id=46470650) 2021. № 7-2 [\(75\).](https://www.elibrary.ru/contents.asp?id=46470650&selid=46470664) С. 97-102.
- 2. Хрусталева В.Д., Гилькова М.С., Кумратова А.М. [Преимущества и](https://www.elibrary.ru/item.asp?id=32408670)  [недостатки облачных хранилищ](https://www.elibrary.ru/item.asp?id=32408670) // В сборнике: Информационное общество: современное состояние и перспективы развития. сборник материалов X международного студенческого форума. 2018. С. 297-299.
- 3. Меркулов С.А., Глущенко Н.А. [Использование облачного хранилища и](https://www.elibrary.ru/item.asp?id=18379757)

[резервного копирования данных как способ организации надёжной работы](https://www.elibrary.ru/item.asp?id=18379757)  [с единым файловым массивом](https://www.elibrary.ru/item.asp?id=18379757) // [Международный научно](https://www.elibrary.ru/contents.asp?id=33804486)[исследовательский журнал.](https://www.elibrary.ru/contents.asp?id=33804486) 2012. № [6-1](https://www.elibrary.ru/contents.asp?id=33804486&selid=18379757) (6). С. 88-89.

- 4. Удод О.В., Агафонова В.В. [Обеспечение безопасности и сохранности](https://www.elibrary.ru/item.asp?id=44334897)  [данных при использовании облачного хранилища](https://www.elibrary.ru/item.asp?id=44334897) // [Известия Института](https://www.elibrary.ru/contents.asp?id=44334838)  [систем управления СГЭУ.](https://www.elibrary.ru/contents.asp?id=44334838) 2020. № 2 [\(22\).](https://www.elibrary.ru/contents.asp?id=44334838&selid=44334897) С. 182-184.
- 5. Акименко В.И., Гапошкин Н.Р. [Облачные технологии резервирования](https://www.elibrary.ru/item.asp?id=47532259)  [корпоративных данных: анализ мирового рынка, выбор надежного](https://www.elibrary.ru/item.asp?id=47532259)  [программного обеспечения и облачного хранилища](https://www.elibrary.ru/item.asp?id=47532259) // В сборнике: Современные информационные технологии в образовании и научных исследованиях (СИТОНИ-2021). Материалы VII Международной научнотехнической конференции. Под общей редакцией В.Н. Павлыша. Донецк, 2021. С. 155-165.
- 6. Зыбин Д.Г., Калач А.В., Кравченко А.С. [Современное состояние](https://www.elibrary.ru/item.asp?id=44401180)  [обеспечения защиты данных, расположенных в облачных хранилищах](https://www.elibrary.ru/item.asp?id=44401180) // [Ведомости уголовно-исполнительной системы.](https://www.elibrary.ru/contents.asp?id=44401179) 2020. № 12 [\(223\).](https://www.elibrary.ru/contents.asp?id=44401179&selid=44401180) С. 4-10.
- 7. Онуфриенко С.Г., Хоняк Ю.А. [Облачные хранилища данных](https://www.elibrary.ru/item.asp?id=36354214) // В сборнике: материалы докладов 51-й международной научно-технической конференции преподавателей и студентов в двух томах. 2018. С. 63-66.